# **ИНСТРУКЦИЯ** ПО УСТАНОВКЕ **ЯРЛЫКА** НА РАБОЧЕМ СТОЛЕ IOS

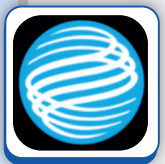

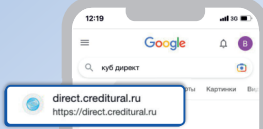

На вашем мобильном устройстве в браузере Safari войдите в интернет-банк **КУБ-Direct**

https://direct.creditural.ru

#### KY5 - Arrogyciauss

15.09.2015г. Полезно. Тарифы. Нашли оцибку, или есть правлечения по изманации? Напишила или по элеменsperact-unerpa contact@creditural.

### **Крелит**УралБанк

readitural ru Mine Greedined ex. . . . KVG Direct

#### KYБ-Direct - online-сервисы Кредит Урал ... - Кредит Урал Банк

Curreus KVE-Direct monographique des vasasuages поступа к банковским каптонным счетам, откочетым в Кредит Урал Банке, в любое удобное для Вас время.

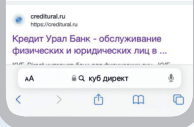

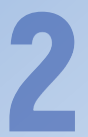

## Нажмите кнопку **«Поделиться»**

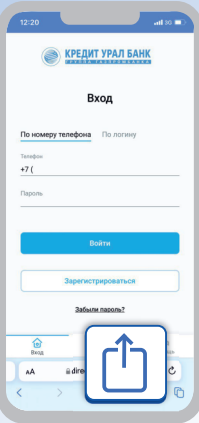

## В открывшемся меню выберете пункт **«На экран «Домой»**

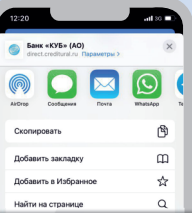

### На экран «Домой»

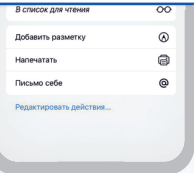

⊕

Вы можете указать наименование ярлыка для отражения на рабочем столе. Нажмите **«Добавить»**

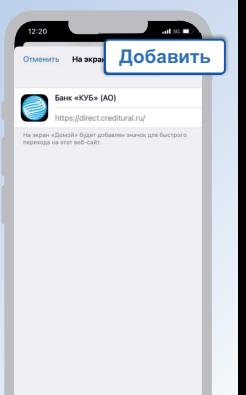

На рабочем столе появится ярлык адаптивной версии **КУБ-Direct** с логотипом Банка

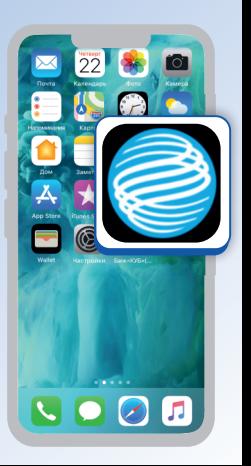